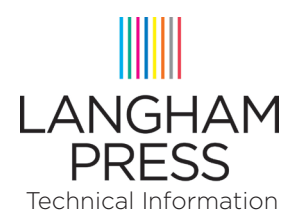

## CREATING PRINT-READY PDF FILES FROM QUARKXPRESS 7 ONWARDS

## WHO THIS DOCUMENT IS INTENDED FOR

Anyone wishing to produce print-ready PDF files from QuarkXPress 7 onwards. This document will show you the settings required in order to create correctly formatted PDF files with fonts and images embedded.

These settings are generic and depending on your job you may require variations on these.

It is assumed that you have created a complete Quark document with pages in sequential order and that these pages are the correct final size of the job. It is also assumed that you have put bleed on all pages that require it.

## PDF EXPORT PROCEDURE

With the document you wish to export from open, select 'Export>Layout as PDF' from the 'File' menu. This will take you to a Finder window so you can select the location you wish to export the PDF to. At the bottom of this window is an 'Options' button where you need to select the various preferences for outputting the file.

The following screen shots show exactly how each of these preference panes should be configured. If you wish, you can also setup a 'Preset' (Edit>Output Styles>New>PDF) with all the following settings configured so you don't have to enter them each time. The settings of any pane not show below does not affect output.

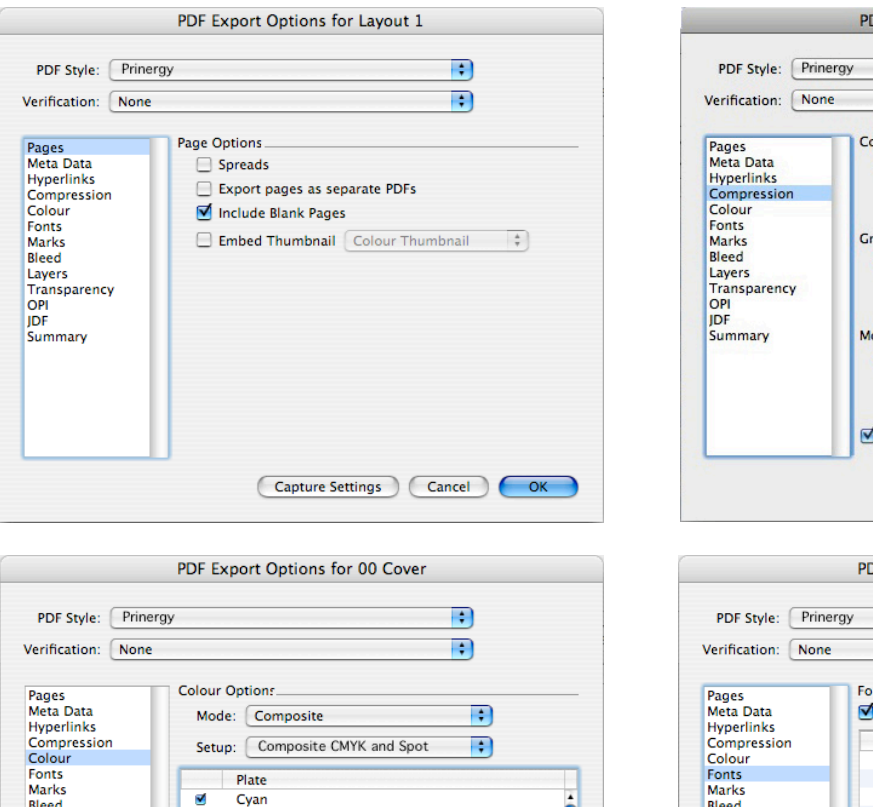

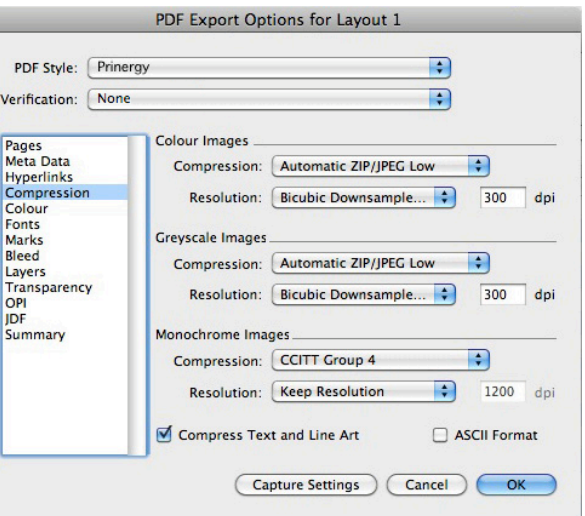

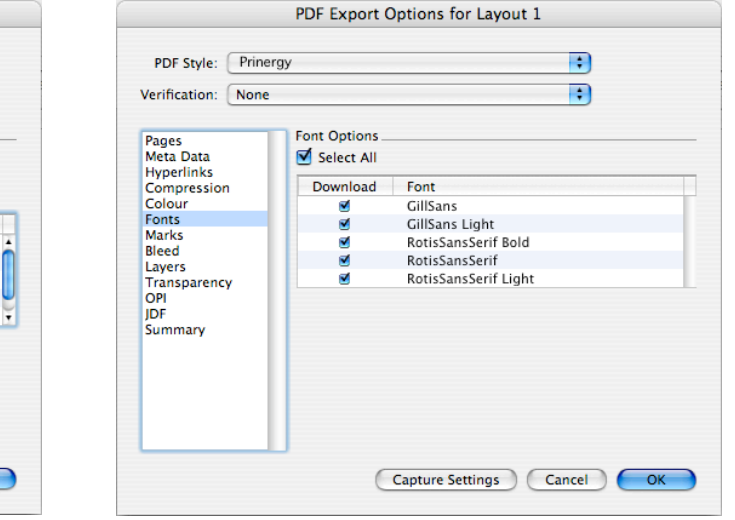

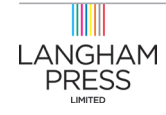

Bleed

Layers

Summary

OPI<br>JDF

**Transparency** 

 $\overline{\bullet}$ 

 $\overline{\mathbf{z}}$ Black

Magenta

\*PANTONE 877 C

Capture Settings Cancel CM

Yellow

For more information please visit www.langhampress.co.uk where our sales, customer service and technical staff will be keen to help.

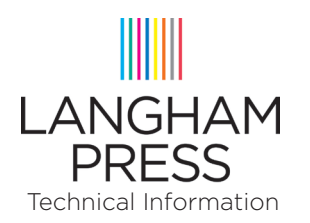

**The Langham Press Limited Unit 4, 1 Station Road Foxton, Cambridge CB22 6SA Tel 01223 870266 info@langhampress.co.uk www.langhampress.co.uk**

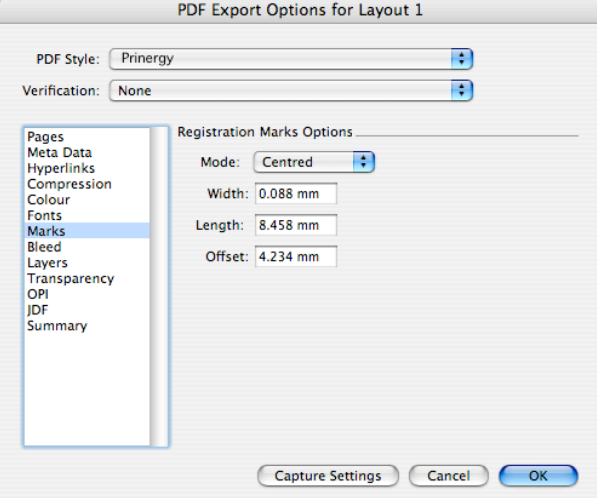

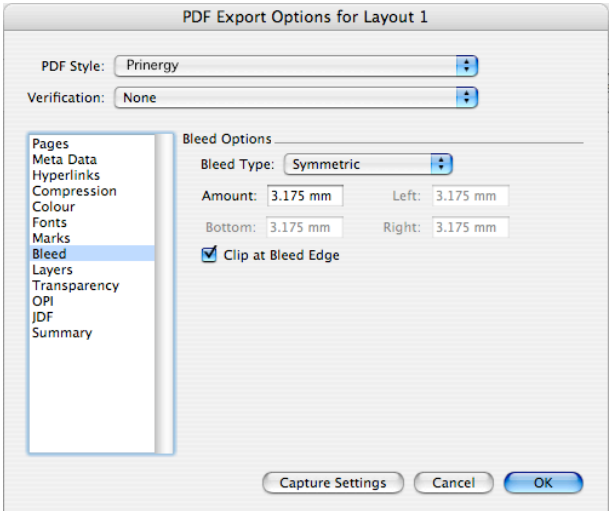

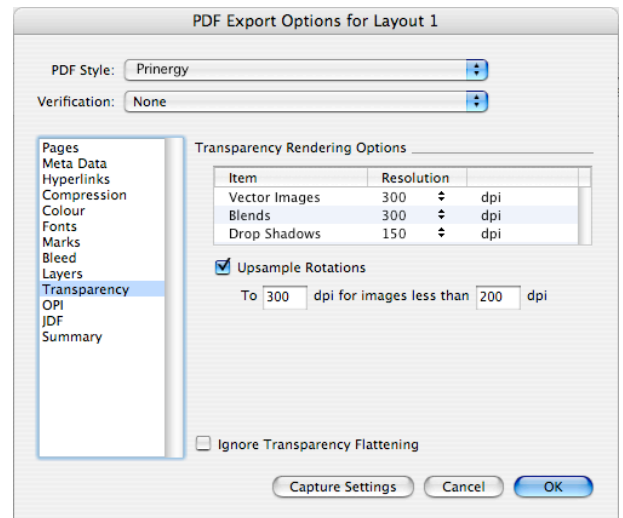

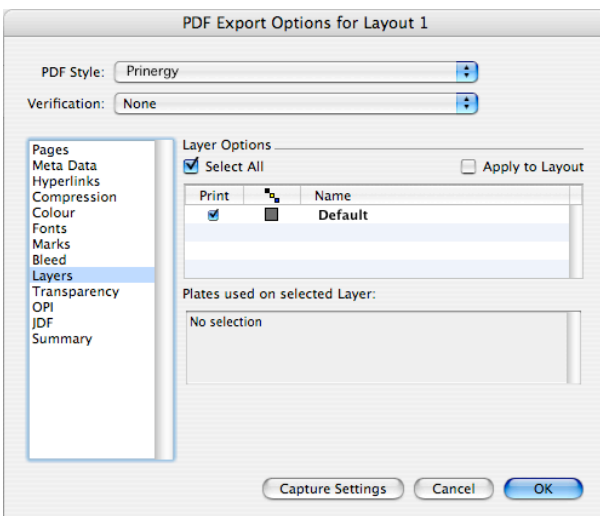

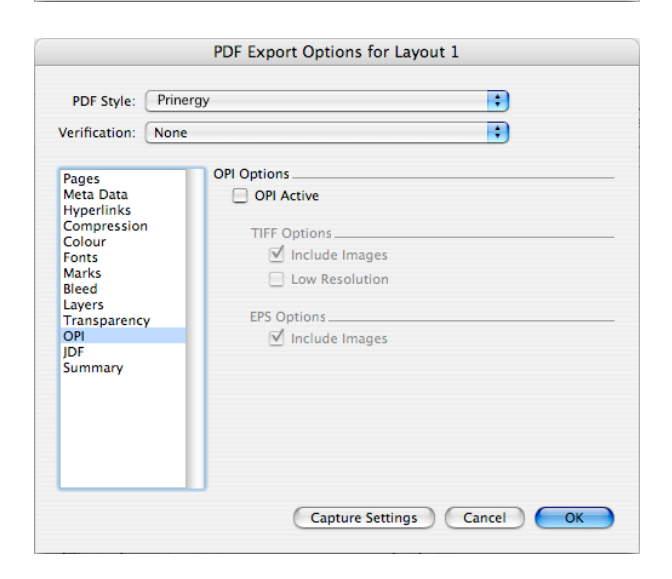

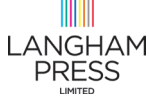

For more information please visit www.langhampress.co.uk where our sales, customer service and technical staff will be keen to help.